Horizon Mirage 4.3

This document supports the version of each product listed and supports all subsequent versions until the document is replaced by a new edition. To check for more recent editions of this document, see<http://www.vmware.com/support/pubs>.

EN-001385-00

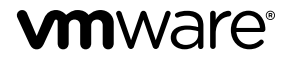

You can find the most up-to-date technical documentation on the VMware Web site at:

<http://www.vmware.com/support/>

The VMware Web site also provides the latest product updates.

If you have comments about this documentation, submit your feedback to:

[docfeedback@vmware.com](mailto:docfeedback@vmware.com)

Copyright  $^\circ$  2014 VMware, Inc. All rights reserved.  $\overline{\text{Copyright}}$  and trademark information.

**VMware, Inc.** 3401 Hillview Ave. Palo Alto, CA 94304 www.vmware.com

## **Contents**

**1** [Managing Horizon View Desktops with Horizon Mirage 5](#page-4-0) Ca[pturing a Base Layer 7](#page-6-0) Ca[pturing App Layers 7](#page-6-0) Cre[ating a Virtual Machine Template for the Horizon View Pool 7](#page-6-0) Cre[ating a Horizon View Desktop Pool 8](#page-7-0) Ver[ifying the Horizon View Agent Installation 8](#page-7-0) Cre[ate Horizon Mirage CVDs 8](#page-7-0)

**2** [Update Base or App Layers for Horizon View Desktops 11](#page-10-0) Set [the Concurrent Desktop Operations Threshold 12](#page-11-0) Sizi[ng Considerations and Expected Performance 12](#page-11-0)

[Index 15](#page-14-0)

## <span id="page-4-0"></span>**Managing Horizon View Desktops Managing Horizon View Desktops**<br>with Horizon Mirage

Horizon Mirage allows administrators to use Horizon Mirage base and app layering capabilities to manage full-clone, dedicated assignment Horizon View desktop machines.

With Horizon Mirage, a View administrator of a large scale environment can automatically update operating system and infrastructure software, add and remove application layers, and fix software problems. Users in View persistent desktop pools with Mirage image management can preserve user data customizations and user installed applications through Mirage image updates.

Desktop devices undergoing a Horizon Mirage layer update require more resources than usual. Mass image management operations can affect user experience for users in an updated pool and in neighboring pools with which it shares resources. To diminish this effect, Horizon Mirage must limit the level of concurrency when you perform image management operations in the Horizon View pool. An administrator can control the concurrent level via the concurrency value, which controls the effect Horizon Mirage has on the ESX resources.

## **Supported Configurations**

Horizon Mirage supports the following Horizon View configurations.

- VMware Horizon View 5.3
- Full-clone, dedicated assignment desktop pools

## **Supported Horizon Mirage Operations**

The following Horizon Mirage operations are supported with Horizon View:

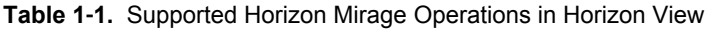

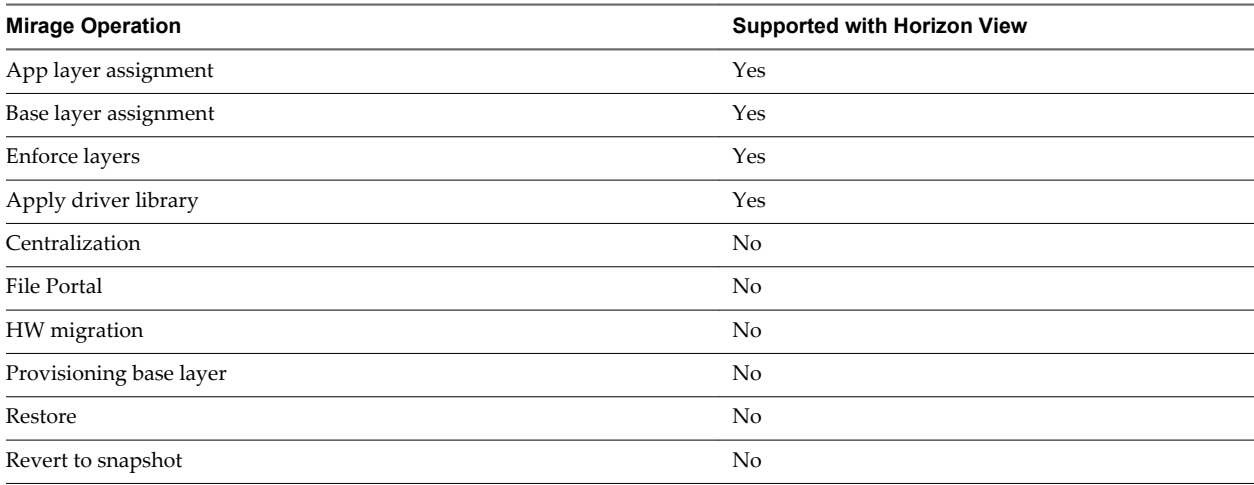

#### **Table 1**‑**1.** Supported Horizon Mirage Operations in Horizon View (Continued)

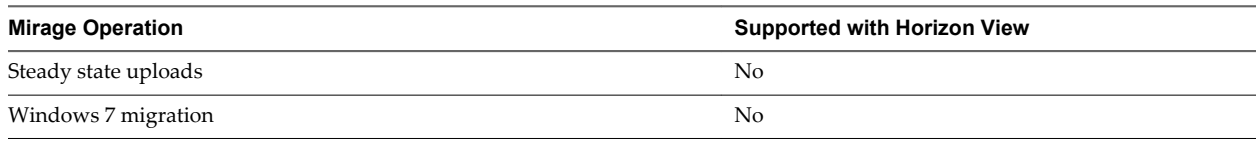

## **Behavior of Horizon Mirage CVDs with the Horizon View Policy**

CVDs that use the Horizon View-optimized policy have special characteristics.

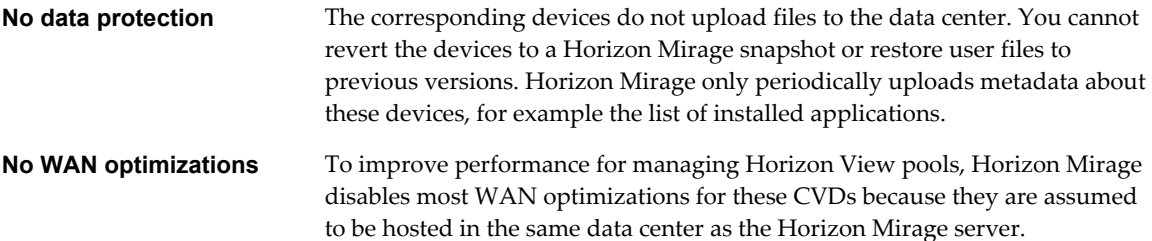

## **Workflow for Managing Horizon View Desktops**

This topic describes the general workflow of how to manage a Horizon View desktop pool with Horizon Mirage. This workflow comprises the following procedures:

- 1 Capture initial base and app layers.
- 2 Create a virtual machine.
- 3 Assign the base layer and any app layers to the virtual machine.
- 4 Create a template from the virtual machine and create a full-clone Horizon View desktop pool from the template.
- 5 Create CVDs for all desktops in the newly created pool.

When a base or app layer update is needed, you perform an image update on the relevant CVDs. This process comprises the following procedures:

- 1 Capturing new or updated base or app layers.
- 2 Assigning the new layers to the pool.

The desktop machines are updated gradually, until all the machines have the new layers.

This chapter includes the following topics:

- ["Capturing a Base Layer," on page 7](#page-6-0)
- ["Capturing App Layers," on page 7](#page-6-0)
- ["Creating a Virtual Machine Template for the Horizon View Pool," on page 7](#page-6-0)
- ["Creating a Horizon View Desktop Pool," on page 8](#page-7-0)
- ["Verifying the Horizon View Agent Installation," on page 8](#page-7-0)
- ["Create Horizon Mirage CVDs," on page 8](#page-7-0)

## <span id="page-6-0"></span>**Capturing a Base Layer**

The base layer usually contains the operating system, and core or infrastructure software, and common applications, for example, Microsoft Office.

Follow the instructions described in *Horizon Mirage Administrator's Guide* to create a base layer.

#### **Considerations and Recommendations when Creating the Base Layer**

Keep the following information in mind when you create the base layer.

- Use a virtual machine as the reference machine for base layer capture.
- n When you create the reference CVD, select the default Horizon Mirage policy. Do not select the Horizon View policy.
- n If you are using the VMware OS Optimization Tool to optimize the performance of the operating system for Horizon View, do not disable the following features, as they are required for the Horizon Mirage operation:
	- Volume Shadow Copy Service
	- n Microsoft Software Shadow Copy Provider

## **Capturing App Layers**

App layers are useful when you are distributing certain applications to a discrete group of users. You can also use them to update or replace specific applications, instead of having to recapture new base layers.

Follow the instructions described in *Horizon Mirage Administrator's Guide* to create app layers.

#### **Considerations and Recommendations when Creating App Layers**

Keep the following information in mind when you create app layers.

■ When you create the reference CVD, select the default Horizon Mirage policy.

## **Creating a Virtual Machine Template for the Horizon View Pool**

To create a Horizon View desktop pool, you require a virtual machine template that is fully cloned to create all desktop virtual machines.

Follow the instructions in *vSphere Basic System Administration* for information about using vSphere Client to create virtual machine templates.

### **Considerations and Recommendations when Creating a Virtual Machine Template**

Keep the following information in mind when you create a virtual machine template.

- n The virtual machine template must have the Horizon Mirage client, the Horizon View Agent, and VMware Tools installed.
- n To shorten the mass CVD creation process, allow the designated virtual machine template to complete Horizon Mirage centralization with the default Mirage CVD policy before it is converted to a template.
- n To further shorten the mass CVD creation process, ensure that the virtual machine template contains the same content as the base layer that you created. Assign the base layer and any common app layers, for example, the app layer that contains the Horizon View Agent, to the virtual machine before you convert it to a template.

## <span id="page-7-0"></span>**Creating a Horizon View Desktop Pool**

Horizon Mirage is optimized for dedicated assignment desktop pools of full-clone virtual machines.

Follow the instructions in the *VMware Horizon View Administration* to create a dedicated assignment desktop pool that contains full-clone virtual machines.

#### **Considerations and Recommendations when Creating a Desktop Pool**

Keep the following information in mind when you create a desktop pool.

- n Select **Ensure desktops are always powered on** so that the virtual machines receive image updates as they become available.
- n When prompted, specify the virtual machine that you created earlier. See ["Creating a Virtual Machine](#page-6-0) [Template for the Horizon View Pool," on page 7](#page-6-0).
- n To simplify management when you use Horizon Mirage, use a name pattern for the created desktops.

## **Verifying the Horizon View Agent Installation**

Verify that the Horizon View Agent 5.3 is installed on the virtual machine template when the template is created. The Horizon View Agent 5.3 must be installed on the virtual machine template before creating a View desktop pool.

It is recommended to capture the Horizon View Agent 5.3 in an app layer. This enables you to:

- n Upgrade the Horizon View Agent in the future with Horizon Mirage to a new version of the Horizon View Agent
- n Ensure that the Horizon Mirage layer update and enforce operations do not conflict with the Horizon View Agent installed on the target machine

## **Create Horizon Mirage CVDs**

When the Horizon View pool creation operation is finished, multiple pending devices appear in the Horizon Mirage management console

#### **Prerequisites**

Verify that all the virtual machines in the pool are powered on.

#### **Procedure**

1 Use the Horizon View Administrator to disable the newly created pool.

This action prevents users from logging in to their Horizon View desktops while the centralization process is underway.

- 2 On the Common Wizards node, select the Centralize Endpoint wizard to create CVDs for all the devices in the newly created pool.
	- a Filter by using the name pattern you defined when you created the Horizon View desktop pool to select all the devices in the newly created pool.
	- b Select the **Optimize for Horizon View** policy.
	- c Select the base layer that you previously created.
	- d Select the app layer that contains the Horizon View Agent, if you created one.
	- e (Optional) Select other common app layers to deploy to the desktops.

3 Create a dynamic collection that contains all the CVDs in the pool, using the same filter you used in step [Step 2a](#page-7-0).

This dynamic collection will be useful when you apply updates to the entire pool. If you did not use a name pattern, you can create a static collection and add the CVDs manually.

#### **What to do next**

- n After this process is finished, an Assign Base Layer task is created. Follow the progress of this layer creation to monitor the centralization process. When the task is complete, the CVDs have completed centralization and the machines are ready for use. See the *Horizon Mirage Administrator's Guide*.
- Enable the newly created pool.

## <span id="page-10-0"></span>**Update Base or App Layers for Horizon View Desktops 2**

After you finish the setup for using Horizon Mirage to manage Horizon View desktops, you can update base or app layers.

**NOTE** Because Horizon Mirage does not protect virtual desktops, you should test the layer updates on a small scale deployment before proceeding to a large-scale deployment. You can use the layer conflict reports to check if there are any conflicts with user installed applications. See the *Horizon Mirage Administrator's Guide* for more information about layer reports.

Horizon View uses concurrent layer updates to maintain a high level end-user experience during the time in which Horizon Mirage is performing updates. The setting also enables you to balance between the end-user experience and the urgency of the update.

- Use the default value, or a value close to the default, to provide a good user experience.
- Use a value that is 20-25% of the pool size for faster image deployment.

Such a setting allocates more resources to the virtual machines and underlying ESX hosts to perform the update, resulting in a smaller resource share being available to the end user.

Use the maximum value when the entire system is offline for maintenance and the underlying resources are exclusively available for the update process.

By default, the degradation of the user experience when layers are being updated is, at most, 20%. With large pools, the machines that you are updating might be distributed across different ESX hosts and storage devices. In that case, you can set higher concurrency values.

#### **Prerequisites**

- Verify that the concurrent desktop operations threshold is set. See ["Set the Concurrent Desktop](#page-11-0) [Operations Threshold," on page 12](#page-11-0).
- Verify that the Horizon View setup performance concurrency value is appropriate.
- Verify that all the virtual machines are powered on.
- Capture a new base or app layer, as required for your layer update.

#### **Procedure**

- 1 Use the Horizon Mirage Management console to assign the new base layer or app layers to the CVD collection of the Horizon View pool. When you select which layer updates to perform, make sure that, after the updates are completed, the CVDs are still assigned to at least one layer, base or app, that contains the Horizon View agent.
- 2 Wait for the layer assignment task to finish successfully.

<span id="page-11-0"></span>This chapter includes the following topics:

- "Set the Concurrent Desktop Operations Threshold," on page 12
- "Sizing Considerations and Expected Performance," on page 12

## **Set the Concurrent Desktop Operations Threshold**

This setting defines the maximum number of concurrent base or app layer updates that are performed by Horizon Mirage on the Horizon View desktop machines.

This configuration is not pool-specific. If several pools are undergoing layer updates simultaneously, the overall number of Horizon View machines undergoing layer updates are limited by that process. The limitation affects all Mirage servers, indicating that the Mirage servers will not perform a simultaneous layer update operation that is more than this value.

#### **Procedure**

- 1 In the Horizon Mirage Management console, right-click **System Configuration** and select **Settings**.
- 2 On the **General** tab, adjust the **Horizon View concurrent layer updates** parameter as required.

## **Sizing Considerations and Expected Performance**

The impact of Horizon Mirage activities on the end-user experience depends on several factors.

The following factors can impact the user experience on Horizon Mirage activities:

- Initial load and utilization of the system
- Resource boundaries for dedicated resources such as ESX host CPU and memory
- Resource boundaries for shared resources such as storage IOPS and network bandwidth

The optimal number of concurrent layer updates should take into consideration all of the above factors. As a result, the absolute value can vary between different environments.

The baseline load and utilization of the system provides an initial range or additional load that can be applied on certain resources to the pool. Typically, VDI systems are designed to be under 85% of CPU load allowing some room for peaks. Depending on the decision by the Horizon Mirage administrator, part of this buffer can be used to address the calculations related to layer updates.

Dedicated resources, typically CPU and memory of the ESX host, are linearly scaled. When a single ESX host can handle 20% of the updating endpoints, the whole pool can handle a similar amount of updating endpoints assuming random distribution.

When the system is finally bounded by shared resources, typically back-end storage arrays, the amount of concurrent updates reflect the overall load that is done on the storage array by all users, even when a single ESX host can handle the load.

For additional sizing considerations in Horizon View environments, see the *Architecture Design Elements and Planning Guidelines* in the *VMware Horizon View Architecture Planning* documentation.

The following reference tests describe the potential end-user impact on a single ESX host performance using different values for concurrent layer updates. All the tests were performed using a VDI workload generator that automates and measures a typical end-user activity. The automated applications used for the tests were Microsoft Office, Adobe Reader, watching a video, and so forth. Operations used on these applications were opening a file, browsing the Web, modifying files, and saving and closing files. In addition to these activities, a defined number of endpoints performed Mirage layer updates.

### **Test Setup**

The reference tests used the following configurations:

- Single ESX host (16 cores, 196GB RAM)
- SAS Storage
- $\blacksquare$  100 VMs
- 20 and 50 concurrent layer updates
- Two types of loads:
	- Group A CPU intensive
	- Group B IO intensive

### **Test Results**

The following table displays the reference test results for the number of endpoints concurrently performing Mirage layer updates.

#### **Table 2**‑**1.** Reference Test Results

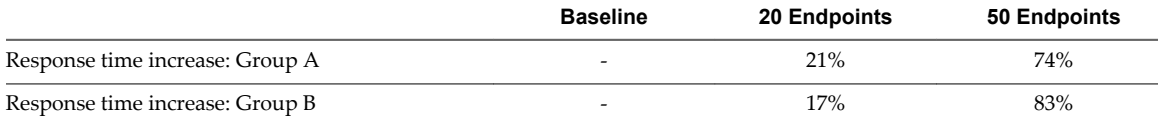

## <span id="page-14-0"></span>**Index**

## **C**

capture app layers **[7](#page-6-0)** capture base layer **[7](#page-6-0)** concurrent desktop operations, set threshold **[12](#page-11-0)** create Horizon Mirage CVDs **[8](#page-7-0)** create Horizon View desktop pool **[8](#page-7-0)** create template virtual machine for Horizon View pool **[7](#page-6-0)**

#### **H**

Horizon View Agent **[8](#page-7-0)** Horizon View desktops, managing with Horizon Mirage **[5](#page-4-0)**

#### **M**

managing Horizon View desktops, supported configurations **[5](#page-4-0)**

#### **U**

update base or app layers **[11](#page-10-0)**